### Persistence

#### An Introduction to XML and Serialization

#### Produced by: Dr. Siobhán Drohan Maireád Meagher

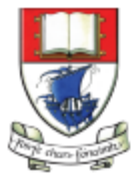

Waterford Institute of Technology INSTITIÚID TEICNEOLAÍOCHTA PHORT LÁIRGE

Department of Computing and Mathematics http://www.wit.ie/

### Topic List

- Introduction to XML:
	- XML versus HTML
	- Example of XML
	- XML does not "do" anything
- Object Serialization.

• ShopV4.0 – XML persistence.

### XML versus HTML

- XML was designed to describe data, with a focus on what the data is. XML is about carrying information.
- HTML was designed to display data, with a focus on how the data looks. HTML is about displaying information.
- XML is NOT a replacement for HTML.

Source: http://www.w3schools.com/xml/xml\_whatis.asp

### XML…

#### …stands for EXtensible Markup Language

- …is a markup language much like HTML
- …was designed to describe data, not to display data
- …tags are not predefined. You must define your own tags
- …is designed to be self-descriptive.

### Example of XML

• The following example is a note to Mairead, from Siobhan, stored as XML:

<note> <to>Mairead</to> <from>Siobhan</from> <heading>Reminder</heading> <body>Meeting at 10am today</body> </note>

• The note above is quite self descriptive. It has sender and receiver information, it also has a heading and a message body.

### Shop V3.0

Shop V3.0 has implemented the CRUD process, but when we close down our application, all the entered data is lost.

Shop V4.0 - We will use XML to make our data persistent. We will store our objects to XML files.

### XML does not "do" anything

• XML is just information wrapped in tags. Someone must write a piece of software to send, receive or display it.

- We will write Java code to:
	- send our objects to an XML file on the hard disk.
	- read our objects from an XML file on the hard disk.

Source: http://www.w3schools.com/xml/xml\_whatis.asp

### Topic List

- Introduction to XML:
	- XML versus HTML
	- Example of XML
	- XML does not "do" anything

• Object Serialization.

• ShopV4.0 – XML persistence.

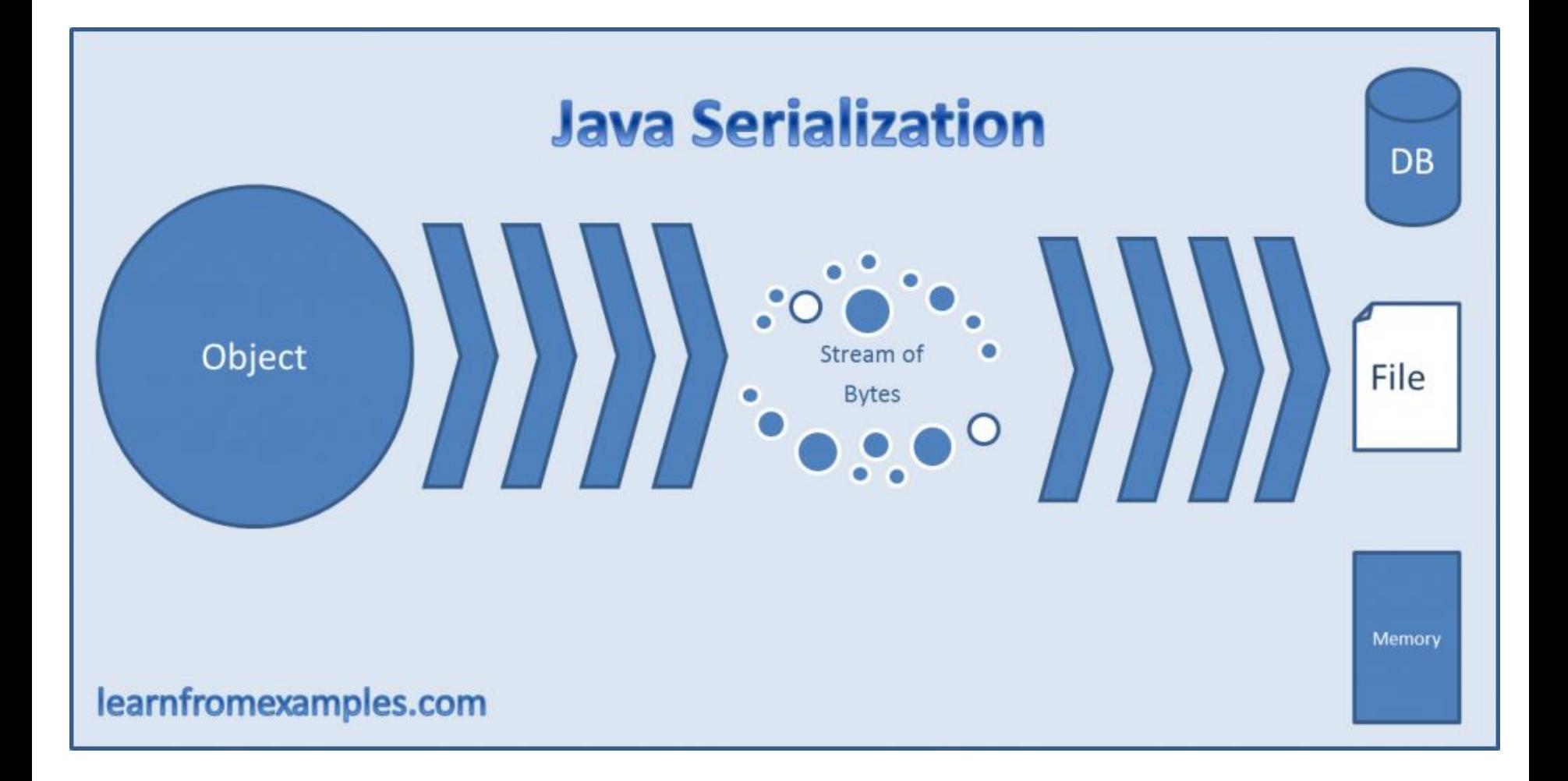

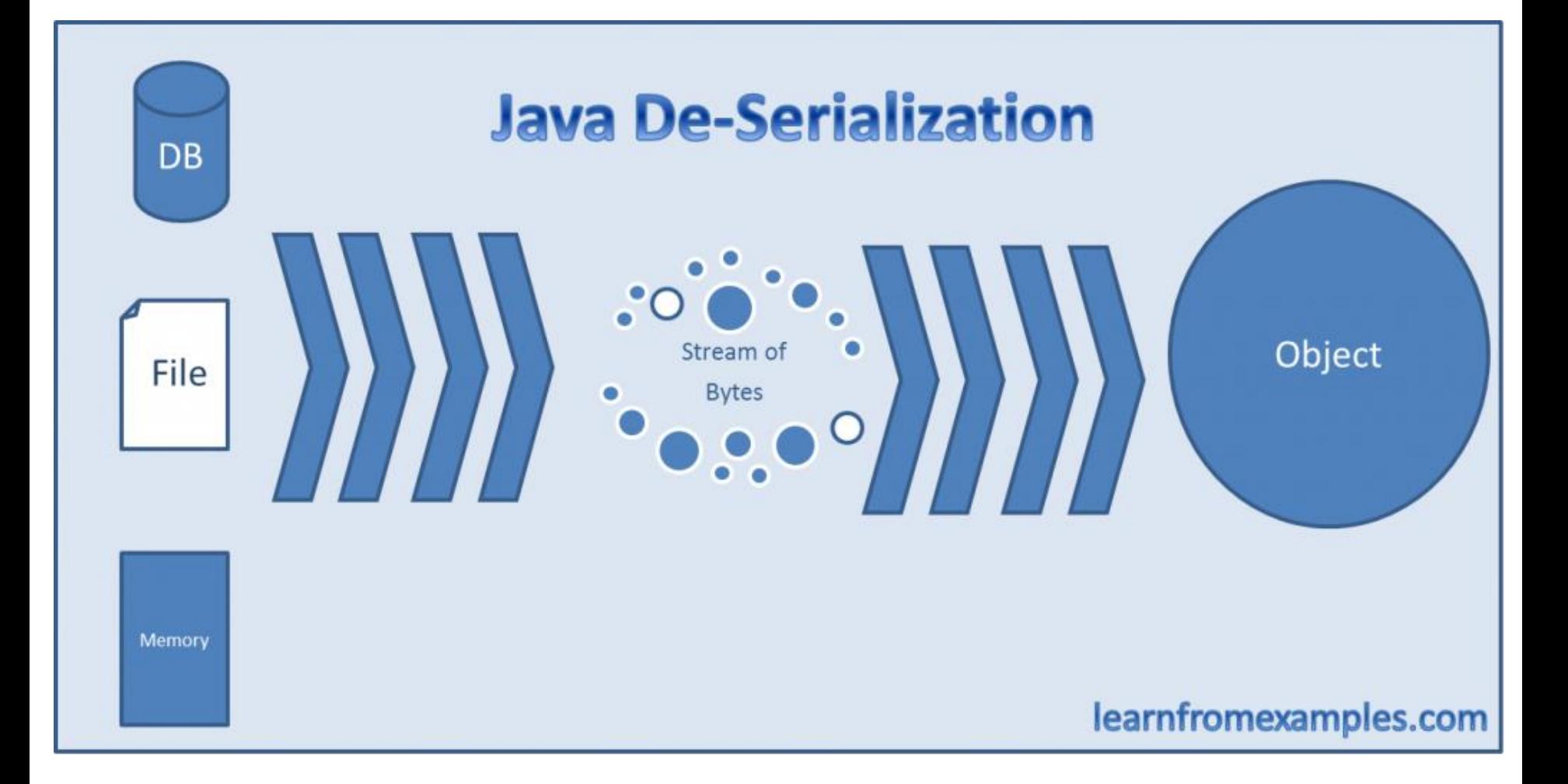

### Object serialization

An object can be represented as a sequence of bytes that includes the object's data as well as information about the object's type and the types of data stored in the object.

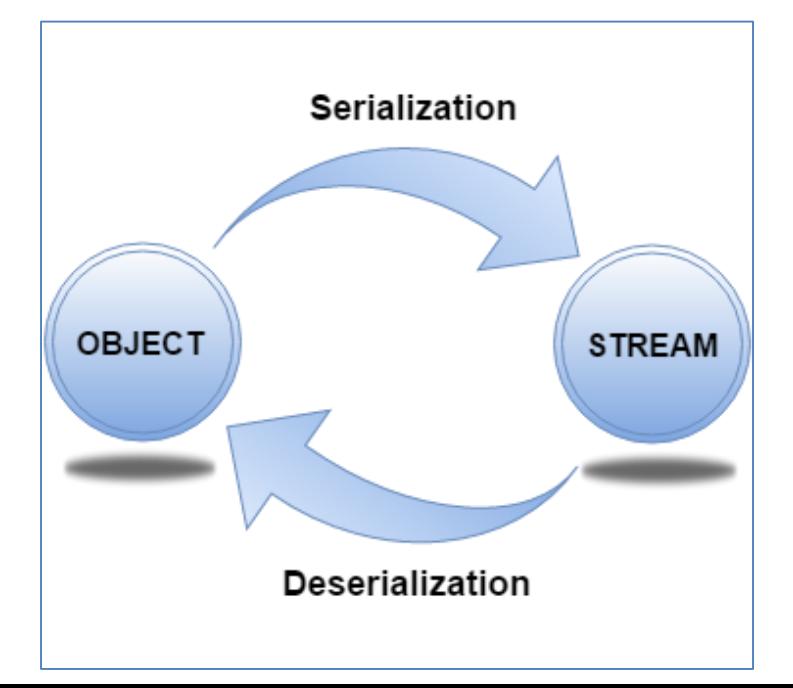

### Serialization process involves Marshalling and unMarshalling

**Marshalling**…the process of converting the objects & data into a stream.

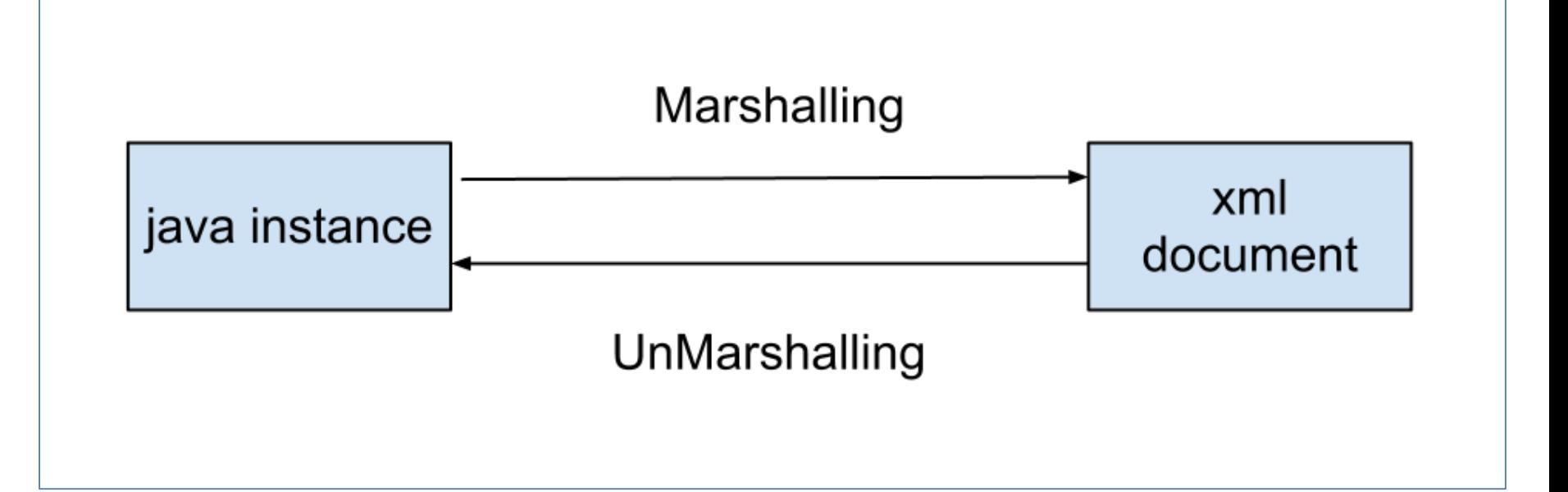

**UnMarshalling** is the reverse process of converting the stream back to their original objects & data.

### Topic List

- Introduction to XML:
	- XML versus HTML
	- Example of XML
	- XML does not "do" anything
- Object Serialization.

### • ShopV4.0 – XML persistence.

## Shop V4.0 (using XML)

1. Download the **xstream-1.4.8.jar** component and add it to your Shop project.

2. Store Class – write the load(), save() methods.

3. MenuController Class - include extra load and save functionality to the menu.

### Adding a component to the lib folder

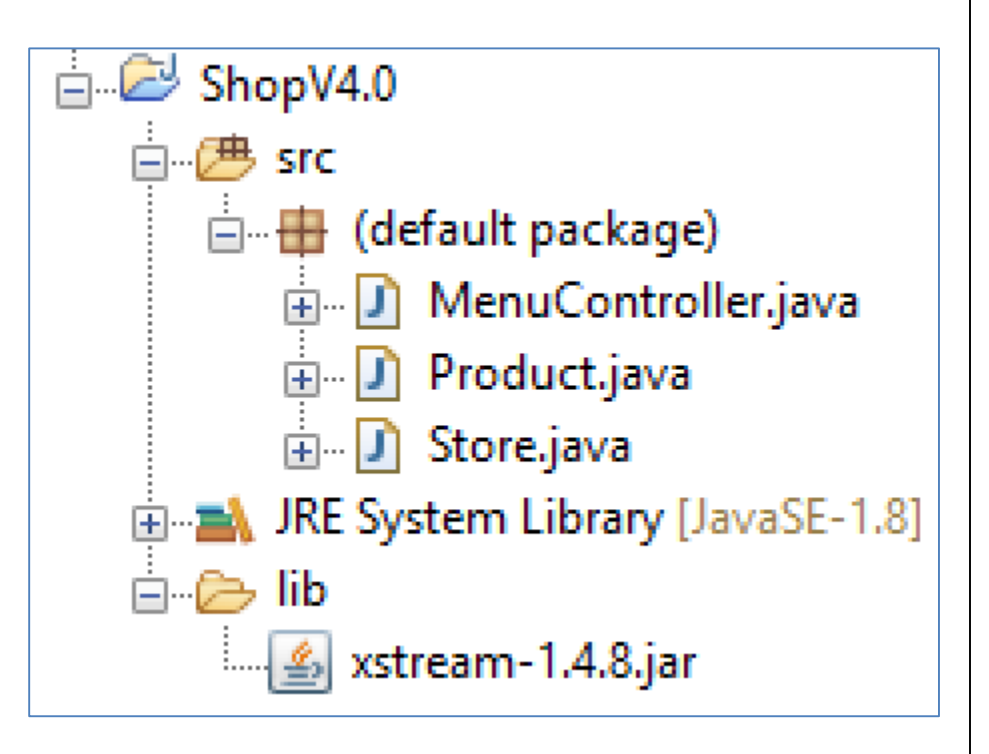

Download the xstream-1.4.8.jar component.

In Eclipse Package Explorer, create a new folder "lib" (select "File->New->Folder")

Drag the xstream-1.4.8.jar component into the lib folder (choose the option to copy the file).

### Adding the component to your build path

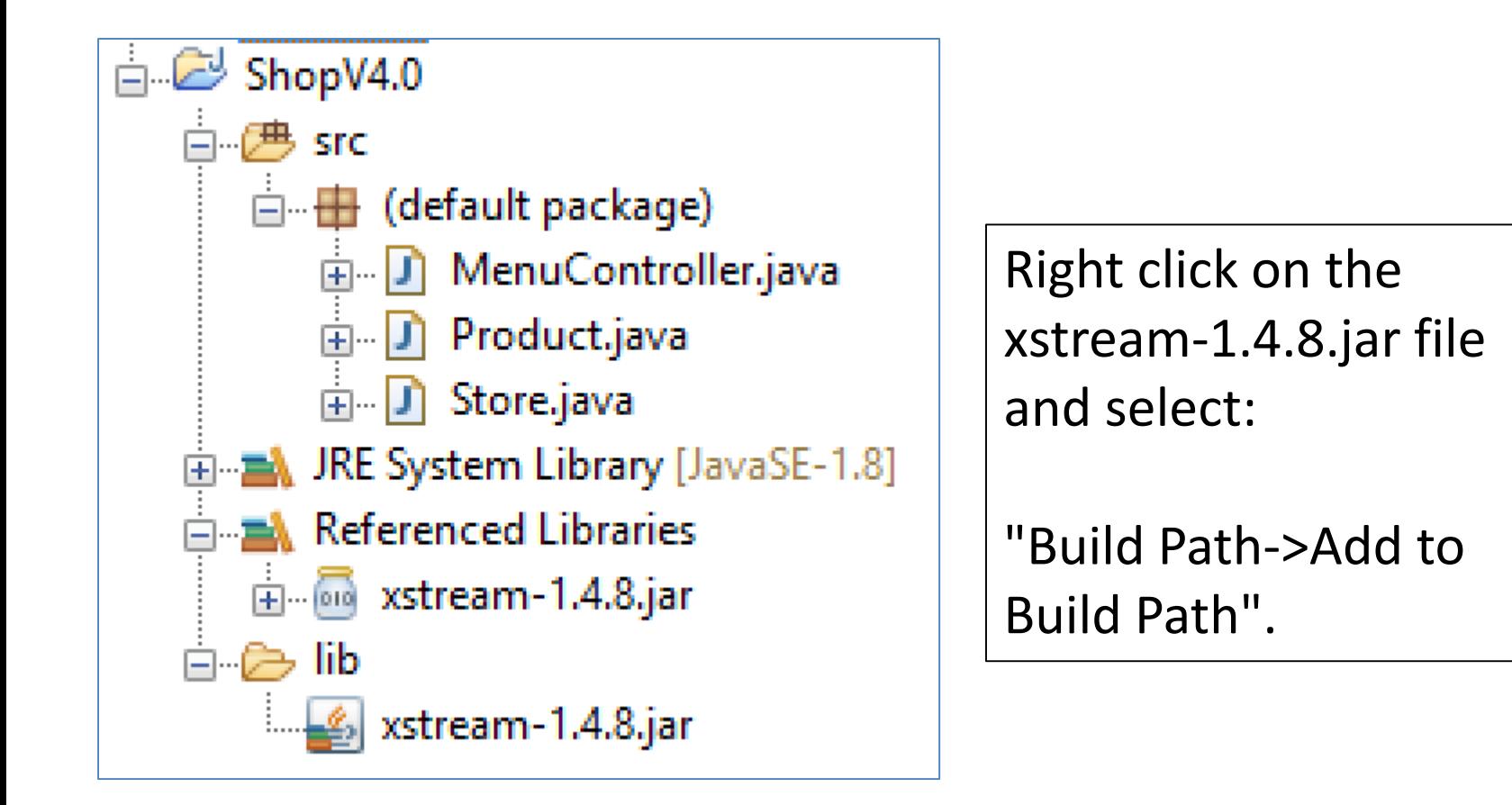

## Shop V4.0 (using XML)

1. Download the **xstream-1.4.8.jar** component and add it to your Shop project.

2. Store Class – write the load(), save() methods.

3. MenuController Class - include extra load and save functionality to the menu.

To use this code in another project, change:

- the **type** of object stored in the ArrayList.
- the name of the xml file
- The name of the ArrayList object.

#### Store.java

```
@SuppressWarnings("unchecked")
public void load() throws Exception
{
    XStream xstream = new XStream(new DomDriver());
    ObjectInputStream is = xstream.createObjectInputStream
                                (new FileReader("products.xml"));
    products = (ArrayList<Product>) is.readObject();
    is.close();
}
public void save() throws Exception
{
    XStream xstream = new XStream(new DomDriver());
    ObjectOutputStream out = xstream.createObjectOutputStream
                                (new FileWriter("products.xml"));
    out.writeObject(products);
    out.close(); 
}
```
#### Store.java

**import java.io.FileReader; import java.io.FileWriter; import java.io.ObjectInputStream; import java.io.ObjectOutputStream; import com.thoughtworks.xstream.XStream;**

**import com.thoughtworks.xstream.io.xml.DomDriver;**

Note: you will need to import these additional packages.

## Shop V4.0 (using XML)

1. Download the **xstream-1.4.8.jar** component and add it to your Shop project.

2. Store Class – write the load(), save() methods.

3. MenuController Class - include extra load and save functionality to the menu.

### MenuController class code

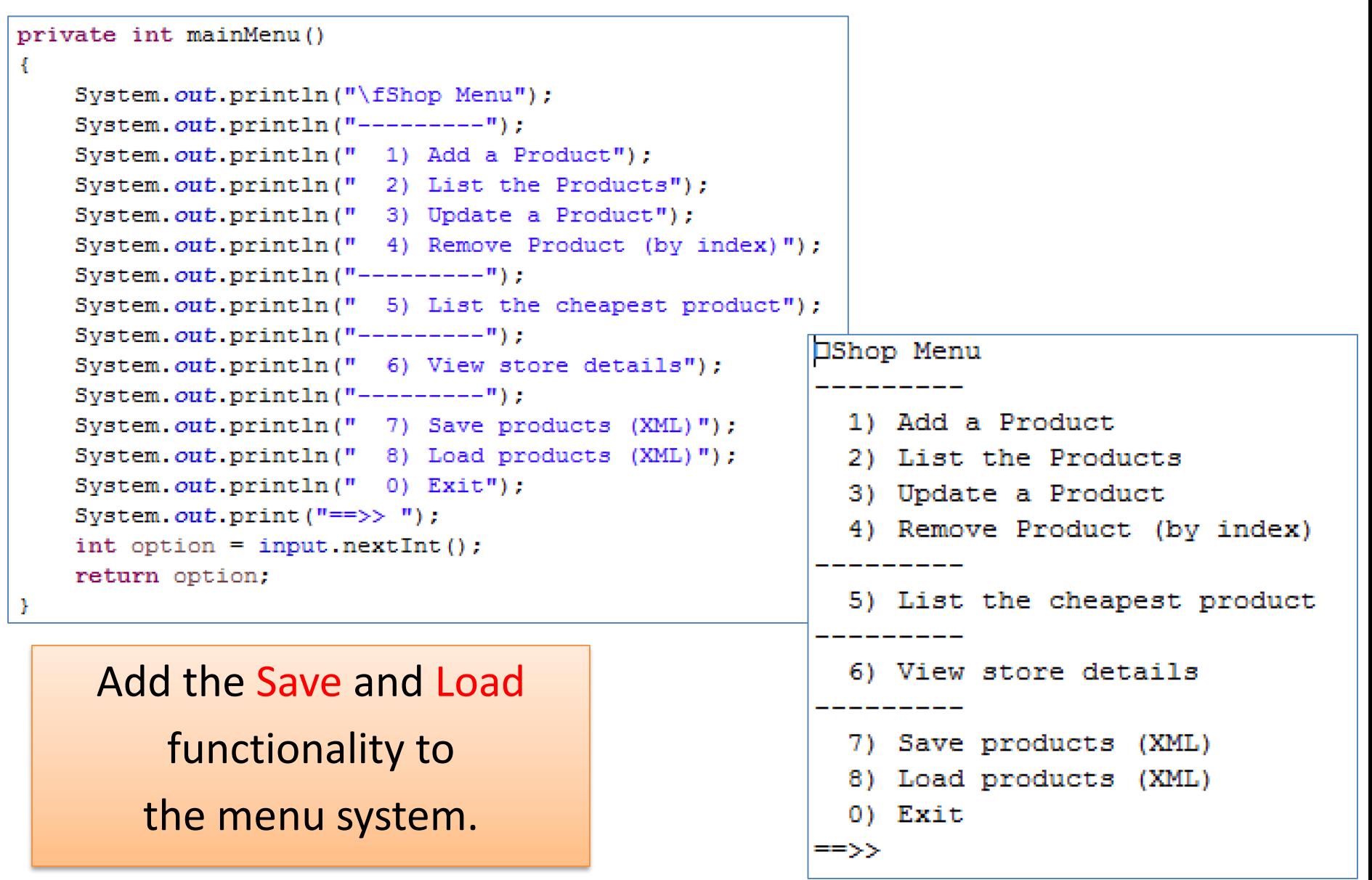

### MenuController class code

```
case 7:try {
              store.size();
           catch (Exception e) {
              System.err.println("Error writing to file: " + e);
           break:
case 8:try \{store.load();
           catch (Exception e) {
               System.err.println("Error reading from file: " + e);
                                                                 trv…
           break:
                                   Inside a try/catch
```
Add the Save and Load functionality to the menu system.

block, call the save method for option 7, and the load method for option 8.

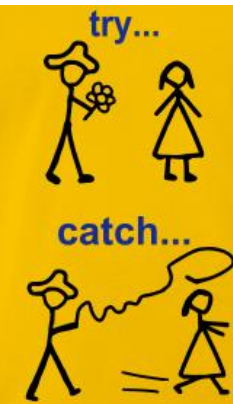

```
OShop Menu
  1) Add a Product
  2) List the Products
 3) Update a Product
  4) Remove Product (by index)
  5) List the cheapest product
  6) View store details
 7) Save products (XML)
 8) Load products (XML)
  0) Exit
\Rightarrow 8
Press any key to continue...
Error reading from file: java.io.FileNotFoundException: products.xml (The system cannot find the file specified)
```
#### Attempting to load a file that doesn't exist

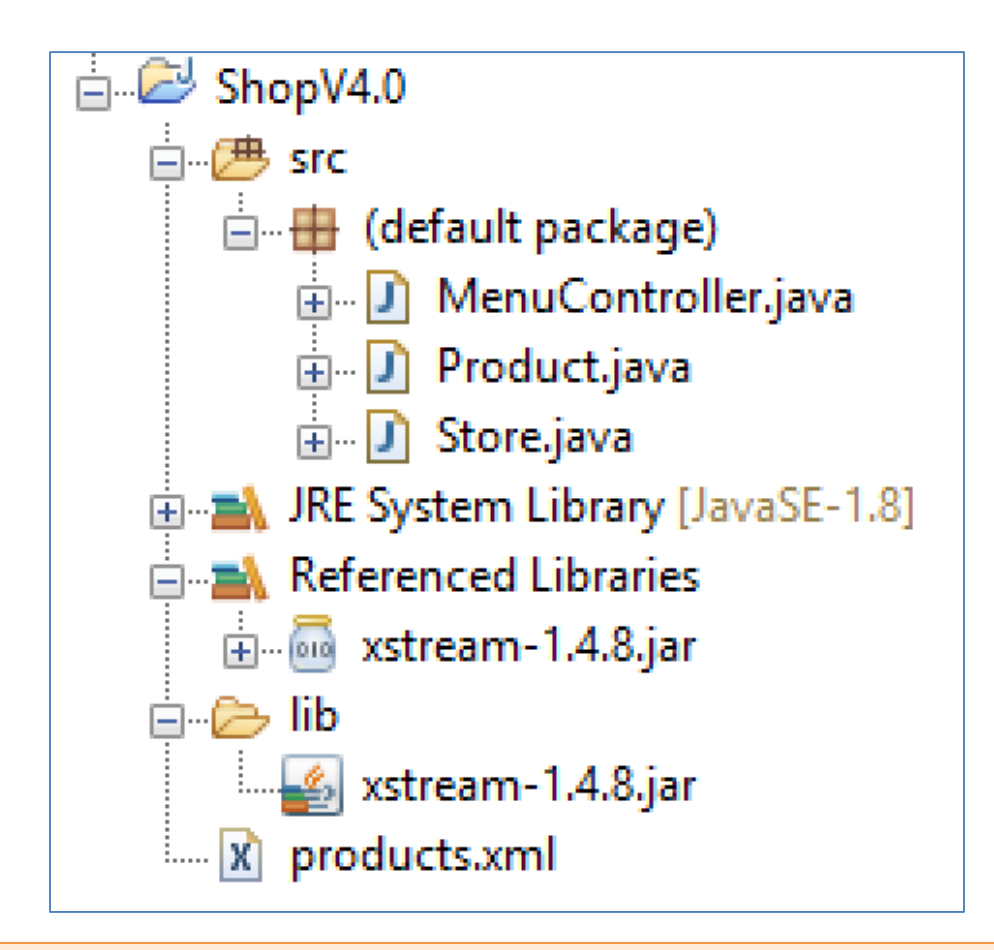

The XML file that is created when the save option is selected from the menu; it can be found in your project directory.

**<object-stream> <list> <Product> <productName>Coca Cola</productName> <productCode>1003</productCode> <unitCost>1.35</unitCost> <inCurrentProductLine>true</inCurrentProductLine> </Product> <Product> <productName>Fanta</productName> <productCode>1006</productCode> <unitCost>1.29</unitCost> <inCurrentProductLine>true</inCurrentProductLine> </Product> </list> </object-stream>**

# Any Questions?

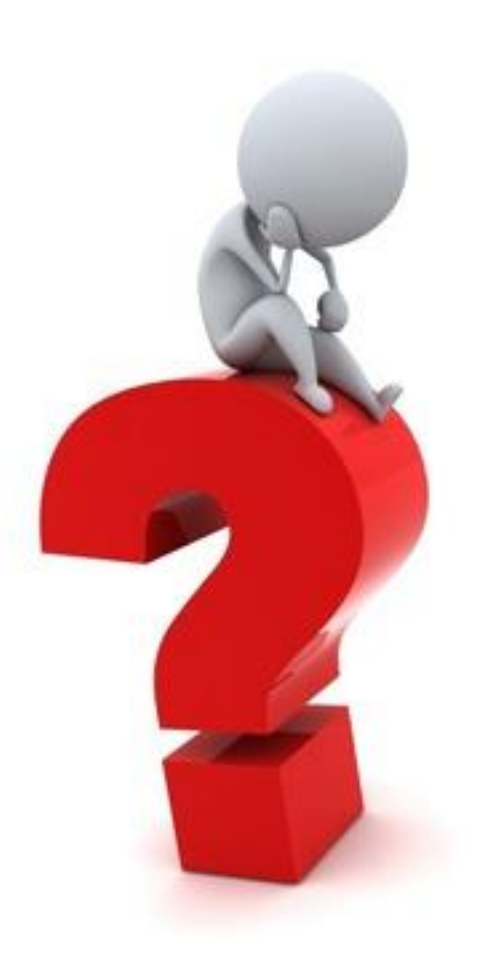

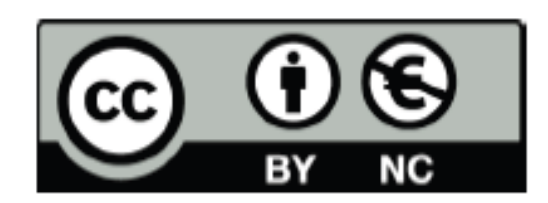

Except where otherwise noted, this content is licensed under a Creative Commons Attribution-NonCommercial 3.0 License.

For more information, please see http:// creativecommons.org/licenses/by-nc/3.0/

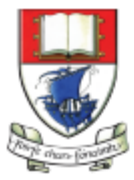

Waterford Institute of Technology INSTITIÚID TEICNEOLAÍOCHTA PHORT LÁIRGE

Department of Computing and Mathematics http://www.wit.ie/